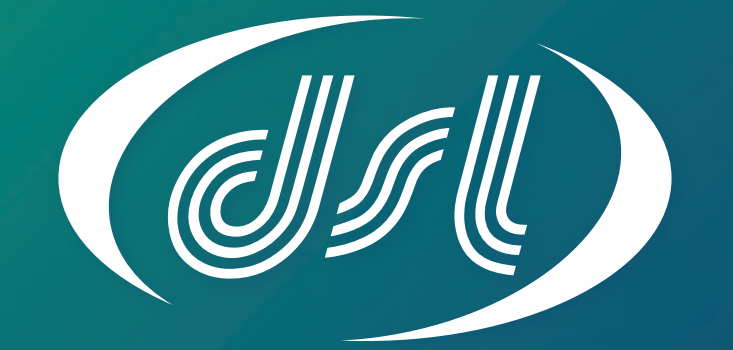

## DATASOU -LABORATORIES-

EMBEDDING THE FUTURE

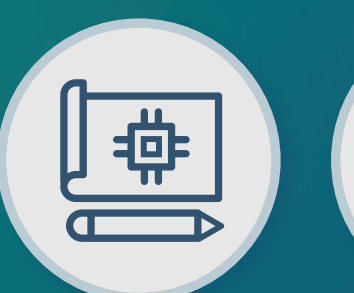

Electronic **Design** 

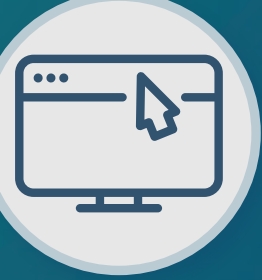

Panel PC / HMI

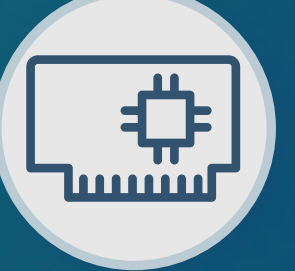

Single Board Computer

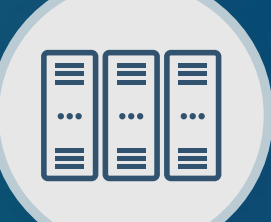

Industrial PC

## Why choose DSL?

- Over 25 Years Industry Experience
- 5 Years Warranty on all Products
- Evaluation Products Available
- Lifetime Technical Support

## Our Services

- Electronic Design
- Production Management
- Assembly and Test
- **Bespoke BIOS Creation**
- Industrial Embedded PC Solutions

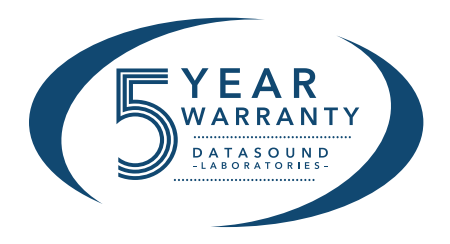

www.dsl-ltd.co.uk

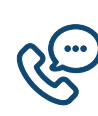

Call us on +44(0)1462 675530

Email us at sales@dsl-ltd.co.uk

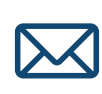

## User Manual

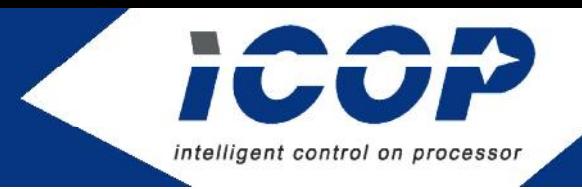

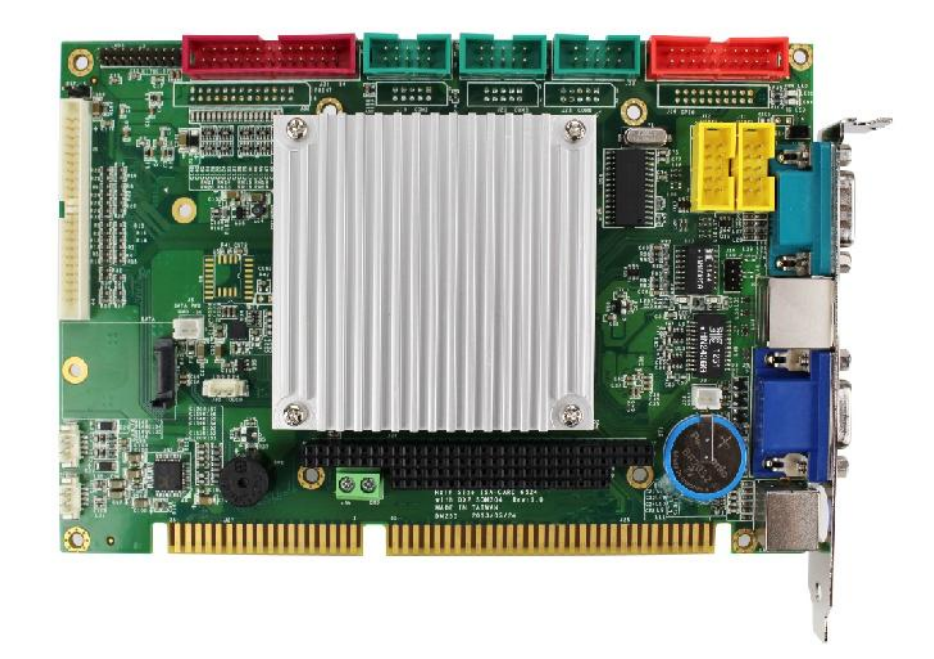

# VDX3-6724

## with DM&P Vortex86DX3 1GHz processor Half-Size CPU Module with 4S/4USB/VGA/LCD/LVDS/ AUDIO/2LAN/GPIO/ 1/2GB DDR3 Onboard

Version 1.0

# Copyright

The information in this manual is subject to change without notice for continues improvement in the product. All rights are reserved. The manufacturer assumers no reasonability for any inaccuracies that may be contained in this document and makes no commitment to update or to keep current the information contained in this manual.

No part of this manual may be reproduced, copied, translated or transmitted, in whole or in part, in any form or by any means without the prior to written permission of ICOP Technology Inc.

ⓒCopyright 2016 ICOP Technology Inc

## Trademarks Acknowledgement

Vortex86DX3TM is the registered trademark of DM&P Electronics Inc.

Other brand names and product names that appear in this document are the properties and registered trademarks of their respective owners. All names mentioned herewith are served for identification purpose only.

## Revision History

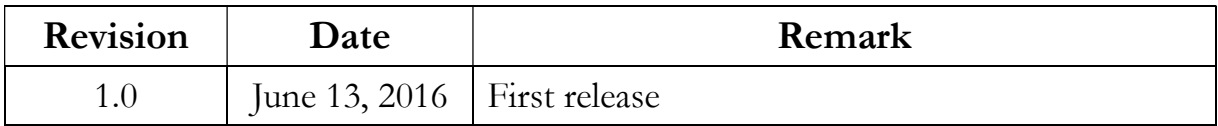

## **Table of Contents**

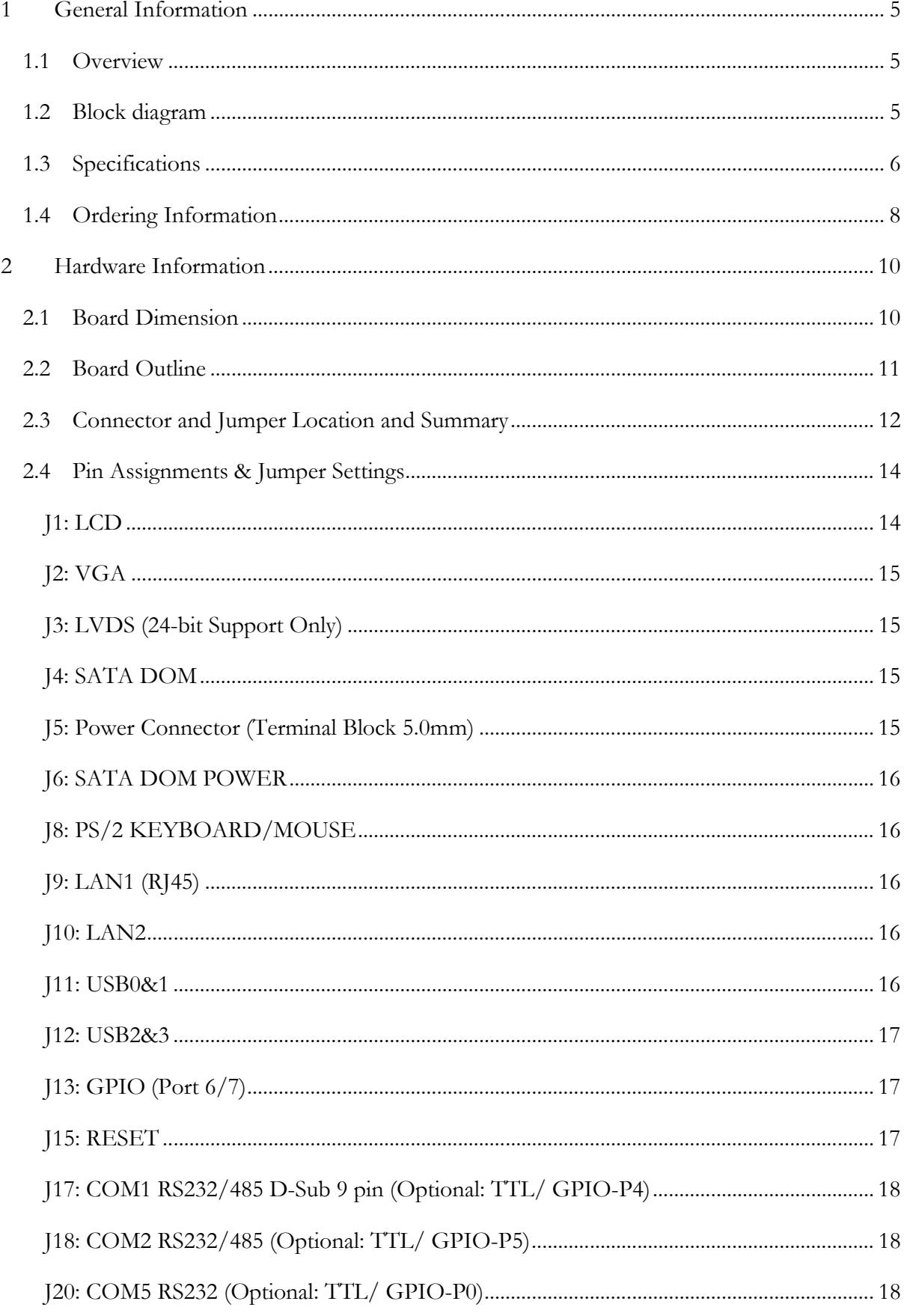

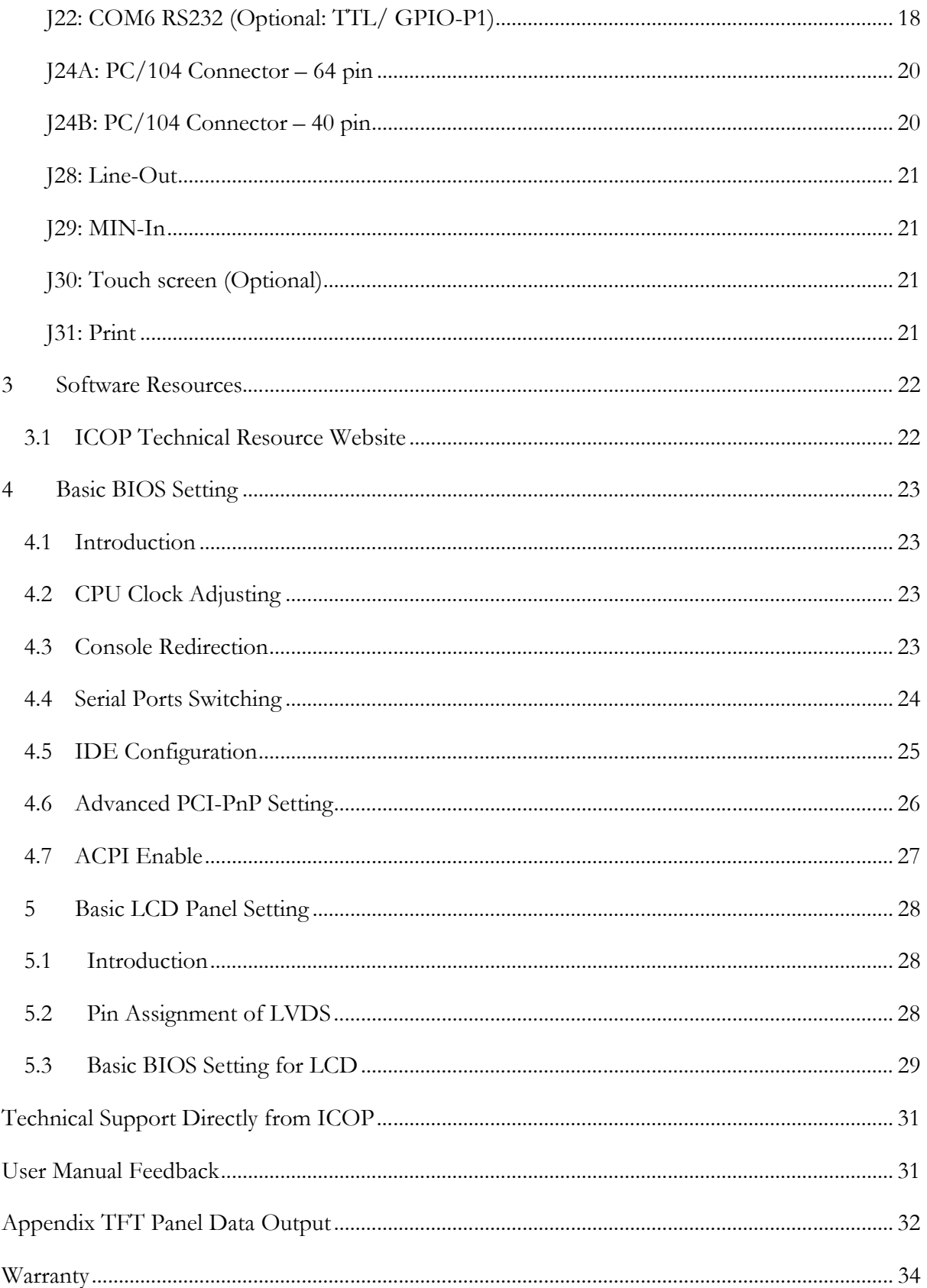

## 1 General Information

### 1.1 Overview

The VDX3-6724 is a low-power CPU module which compliant with ETX standard. It takes the advantage of Vortex86DX3 1GHz x86 CPU which integrate the SATA, I2C, VGA, LVDS, PS/2, USB, HD Audio and even with 16-bit ISA bus support.

The VDX3-6724 is designed as a plug in replacement, with backward compatibility to support legacy software to help extend existing product life cycle without heavy re-engineering.

### 1.2 Block diagram

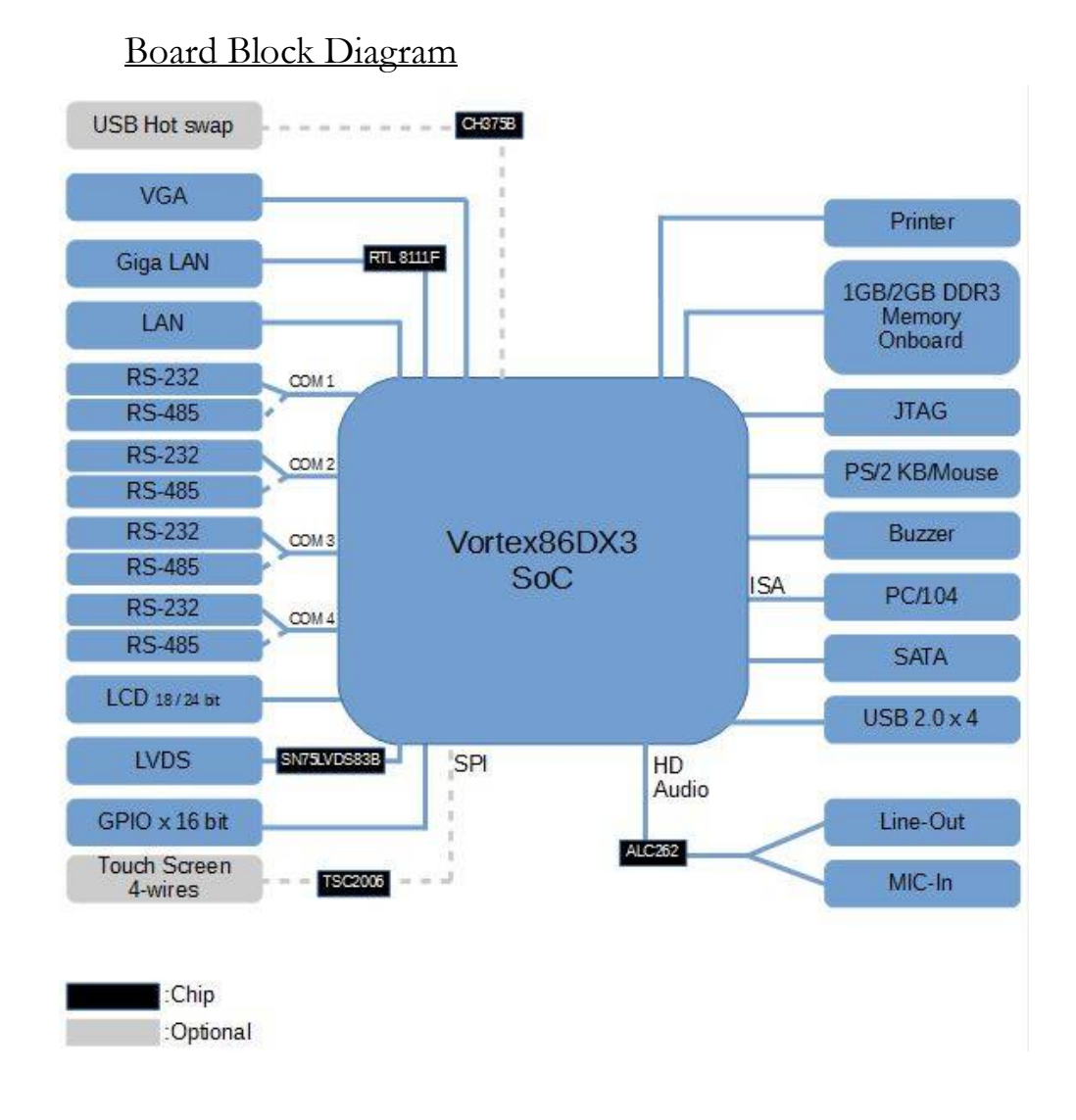

## 1.3 Specifications

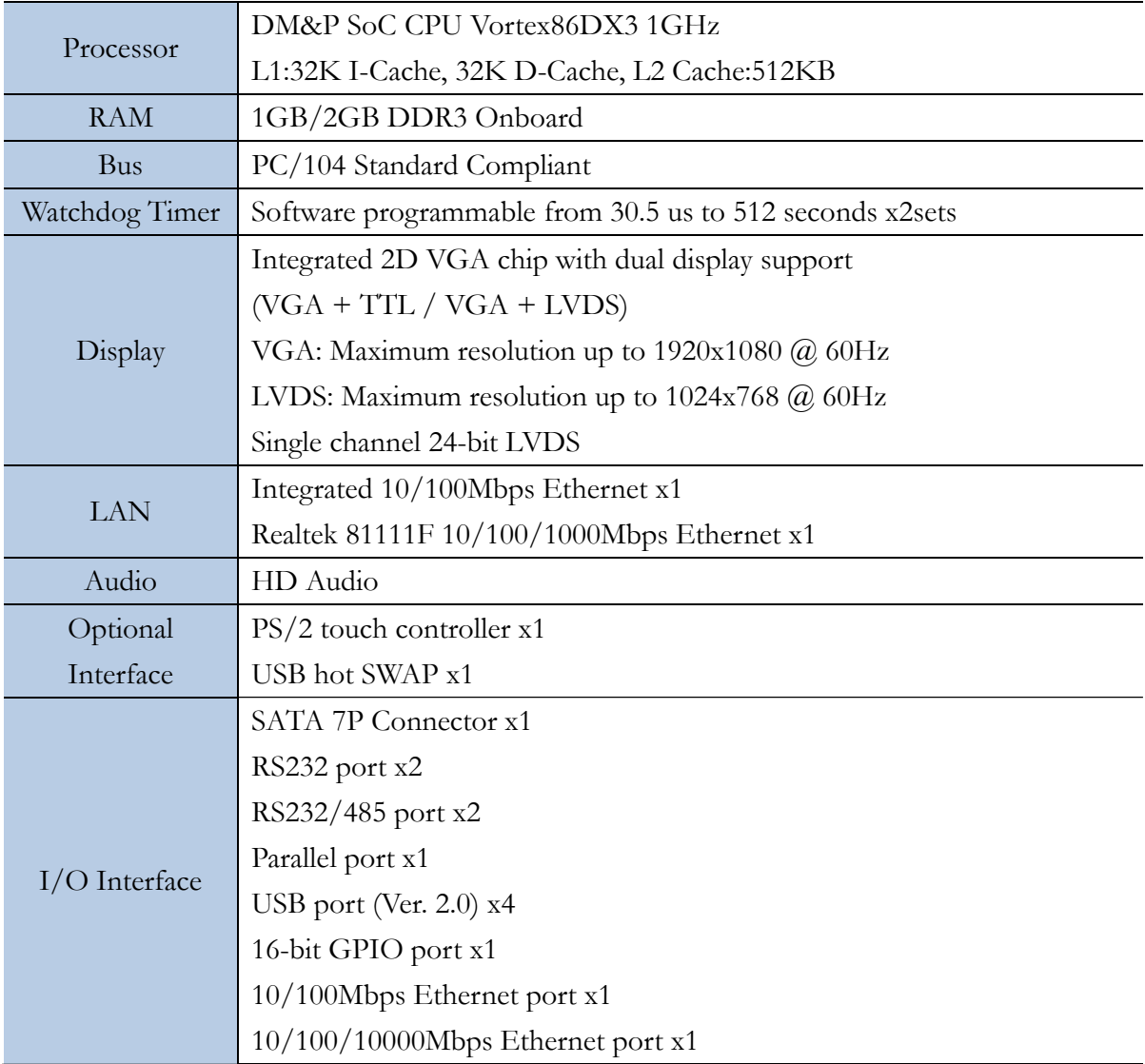

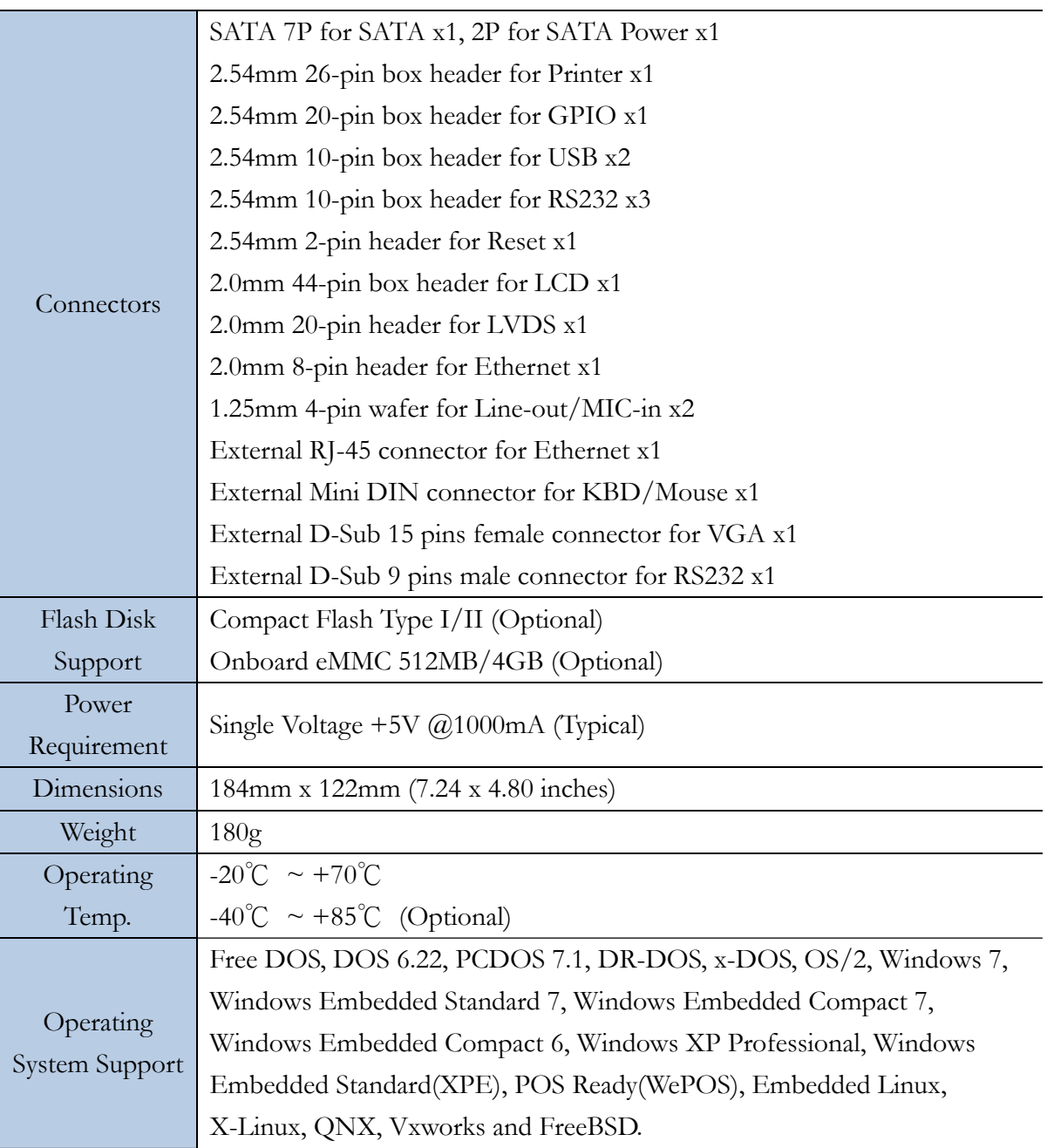

## 1.4 Ordering Information

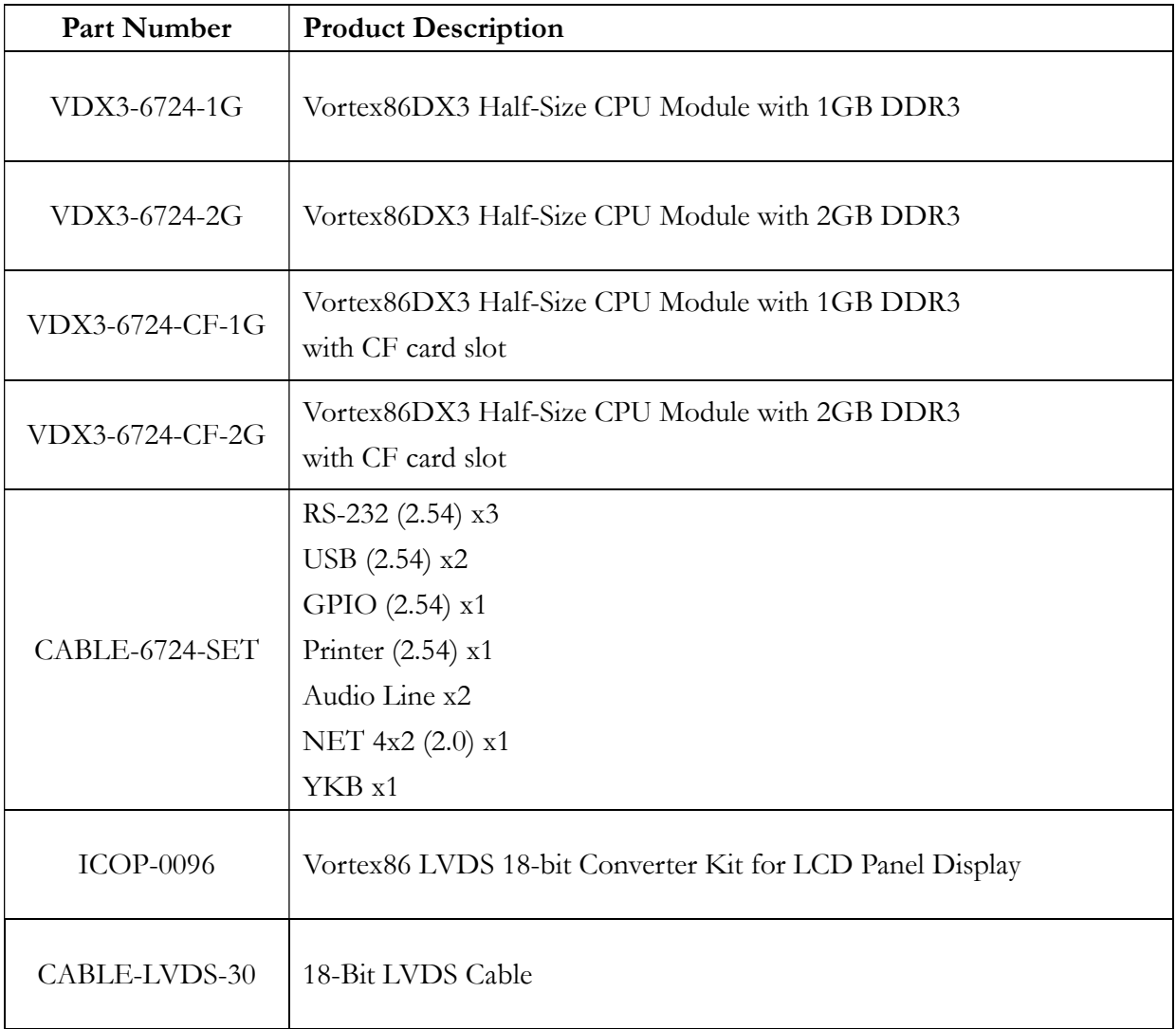

\*Default setting for processor on VDX3-6724 is Single-core. If Dual-core processor is required, please contact ICOP (info@icop.com.tw).

#### Storages:

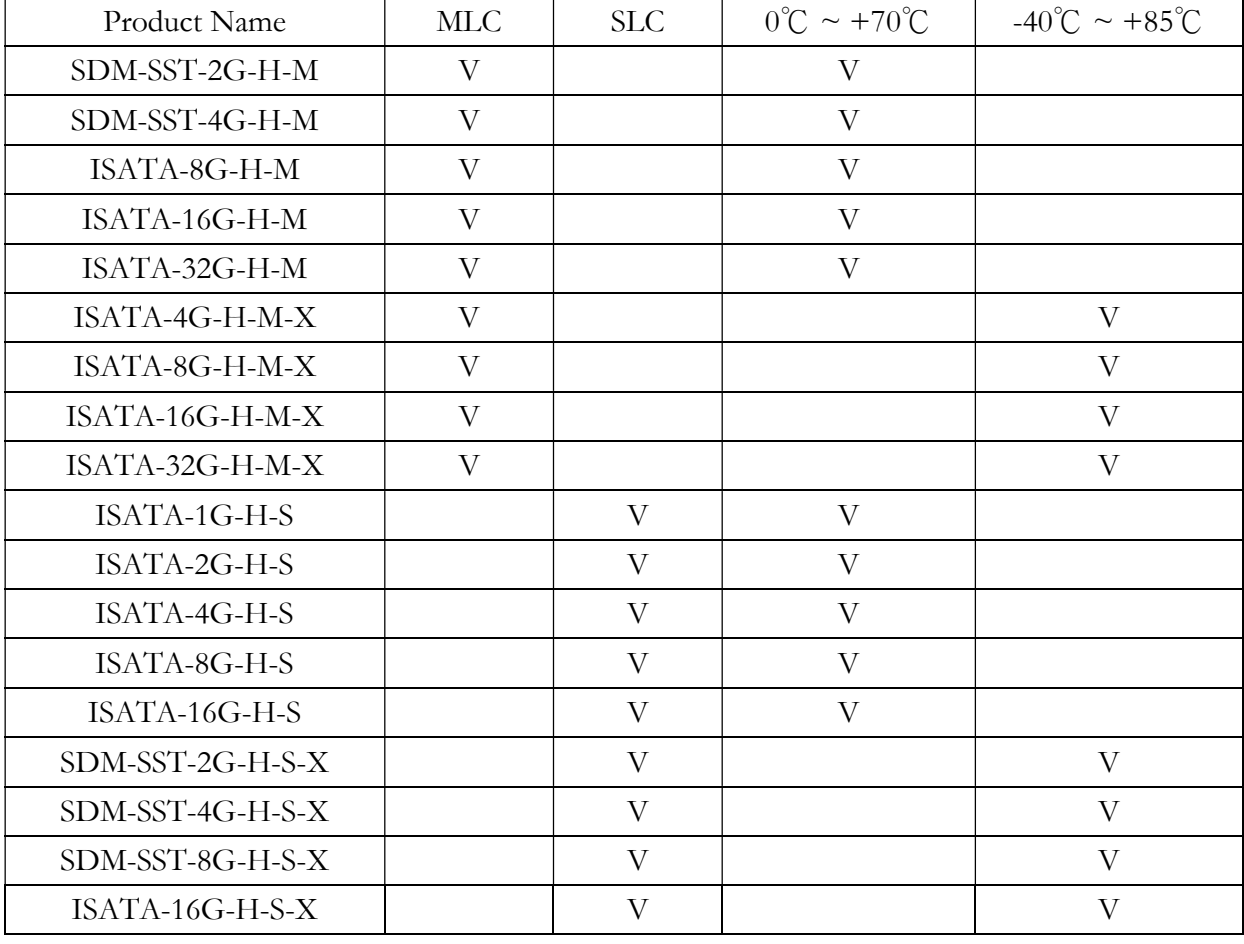

## 2 Hardware Information

### 2.1 Board Dimension

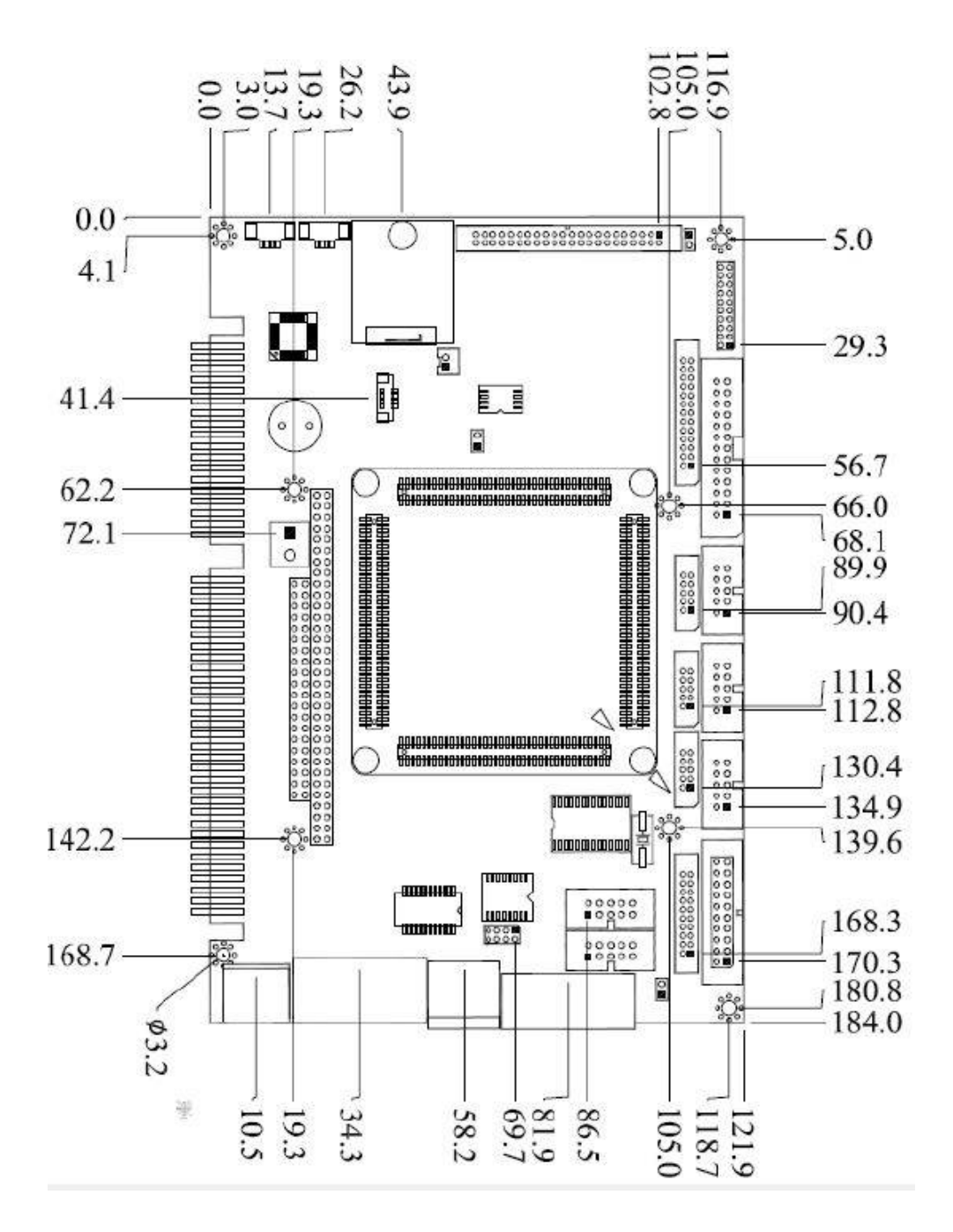

## 2.2 Board Outline

## VDX3-6724

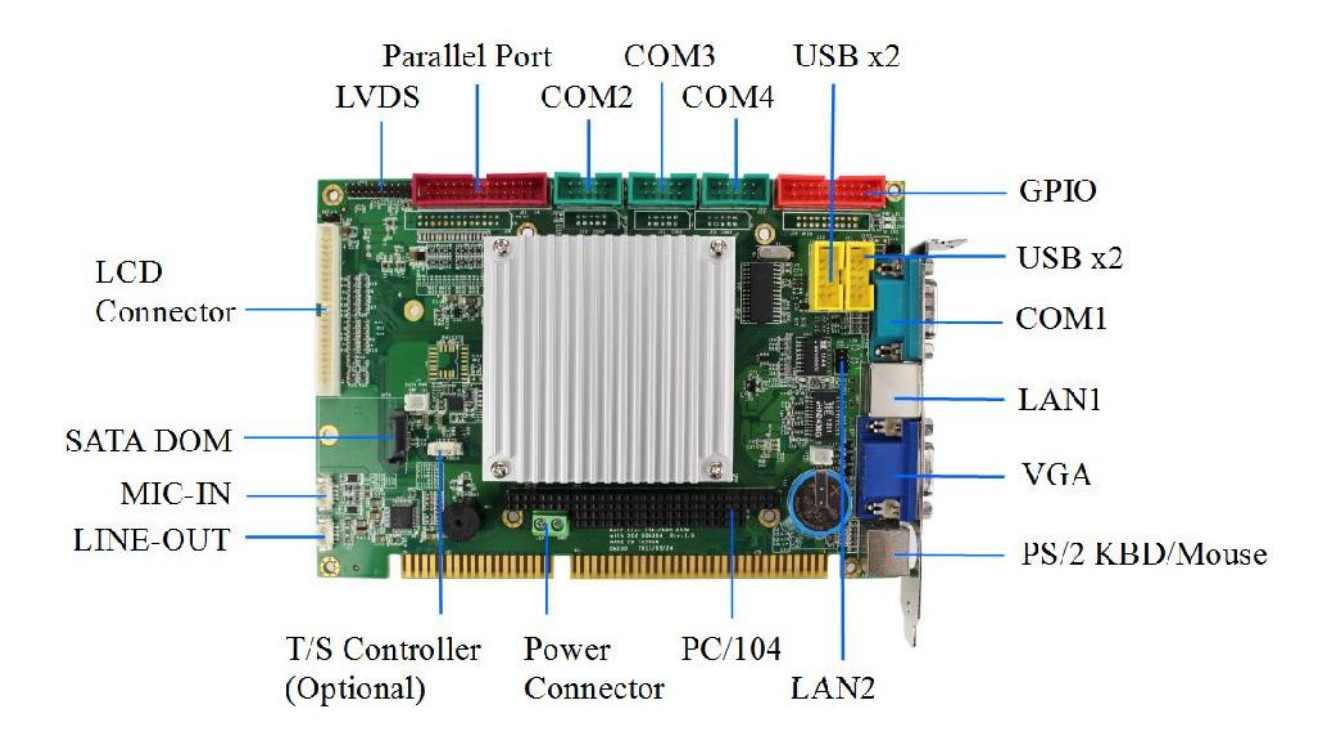

#### Note:

- 1. COM RS232/485 is selected by BIOS.
- 2. Touch screen is optional. If touch screen function is selected, onboard SPI ROM and PS/2 function will be disabled.
- 3. GPIO will be occupied when eMMC is selected on VDX3-6754.
- 4. LPT, eMMC, and GPIO are not available on VDX3-6754-CF.
- 5. CF card slot is only available on VDX3-6754-CF. (See the image below)

## 2.3 Connector and Jumper Location and Summary

#### Jumper Location:

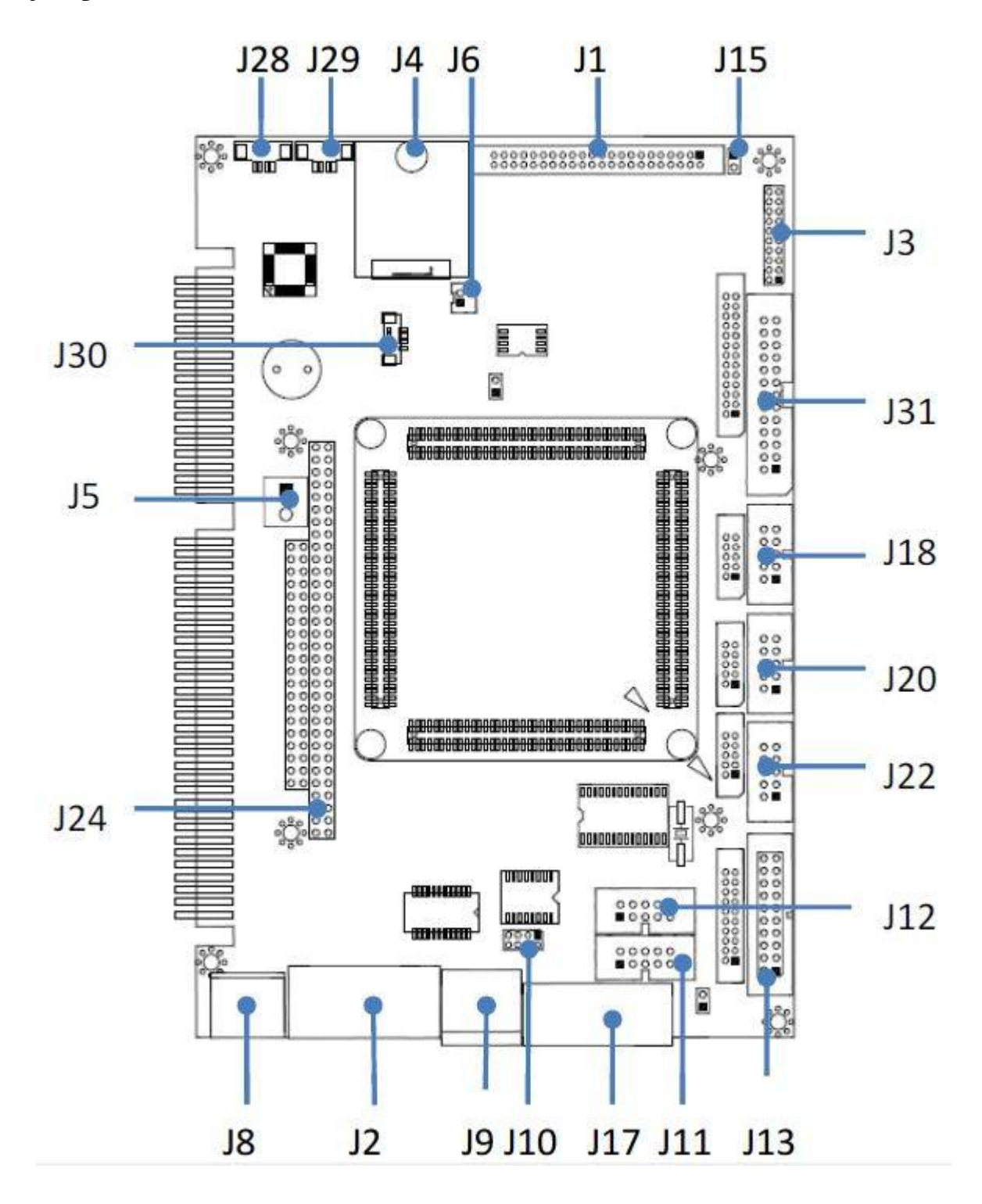

### Jumper Summary:

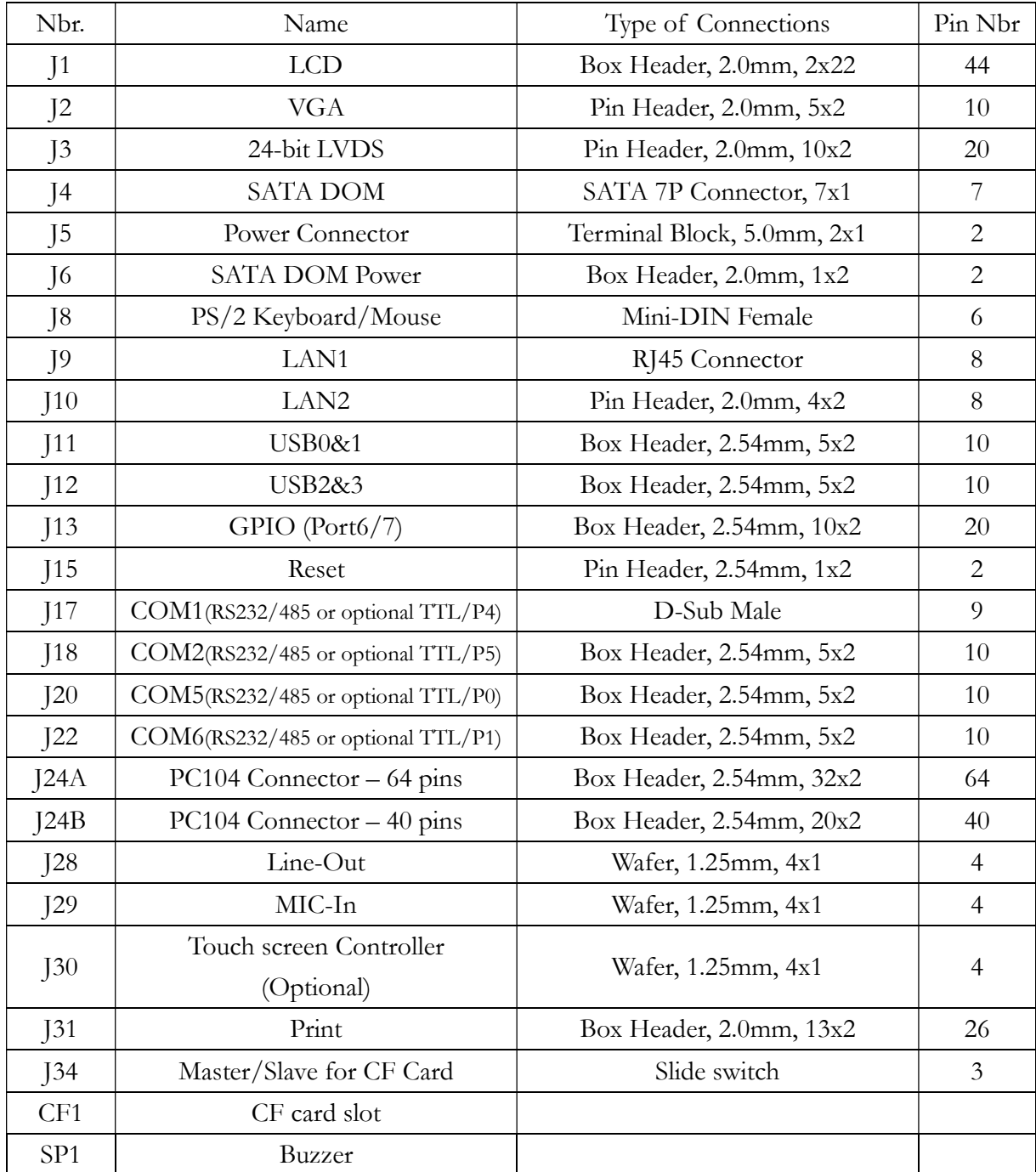

## 2.4 Pin Assignments & Jumper Settings

### J1: LCD

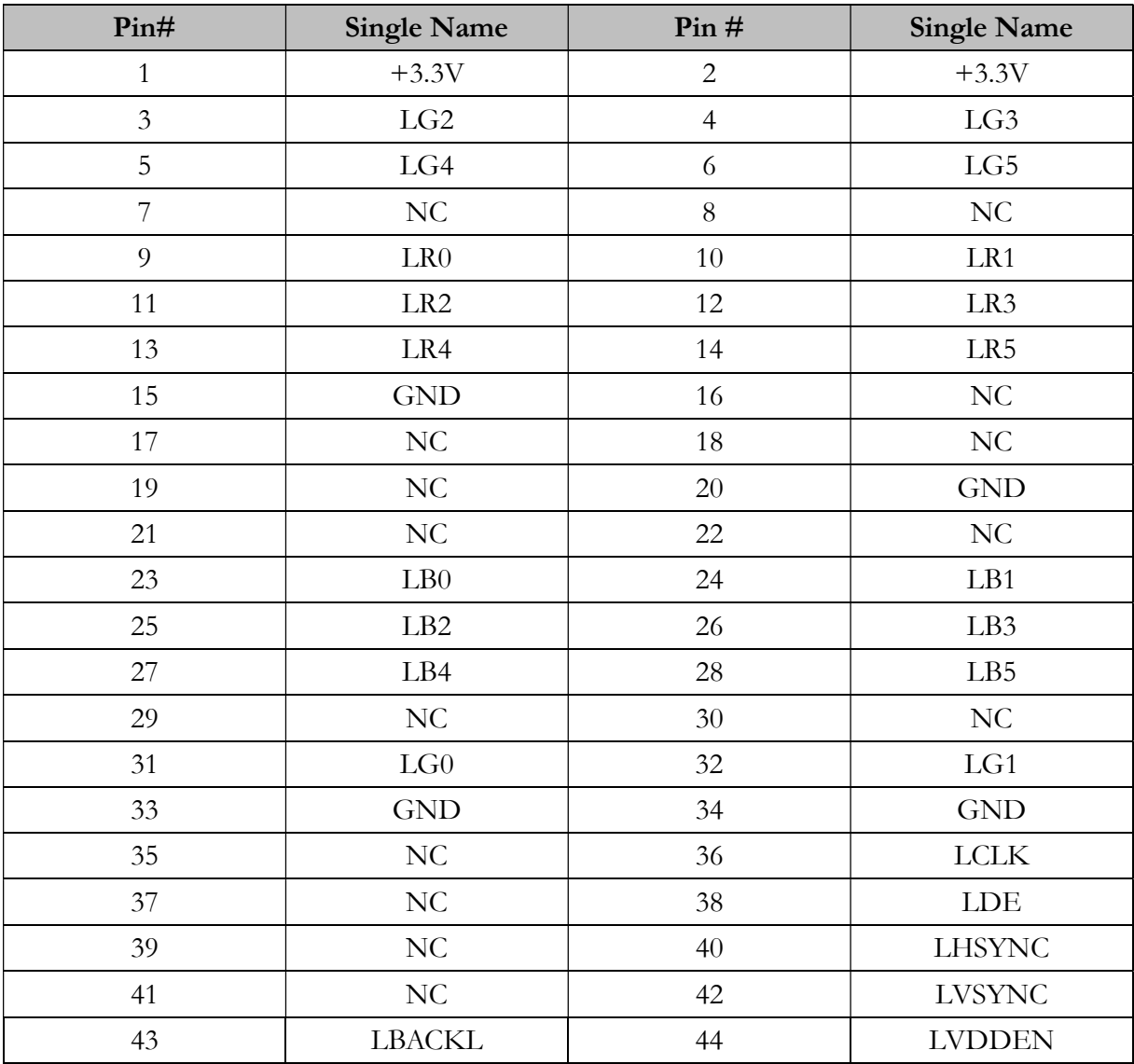

(Please refer to Appendix for TFT Flat Panel Data Output)

### J2: VGA

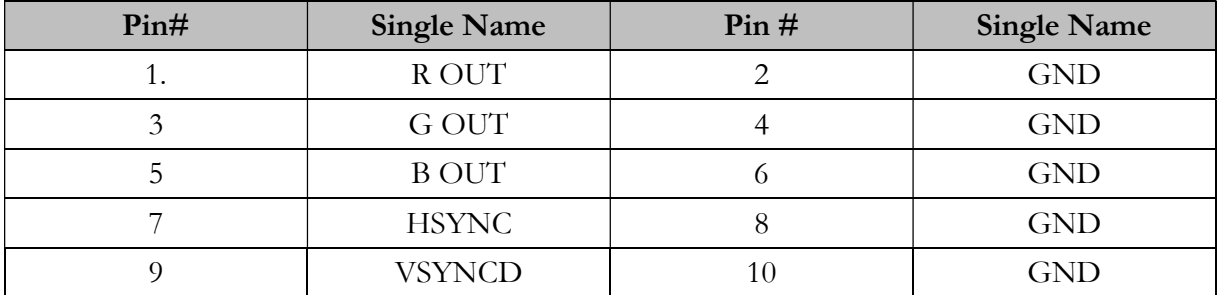

### J3: LVDS (24-bit Support Only)

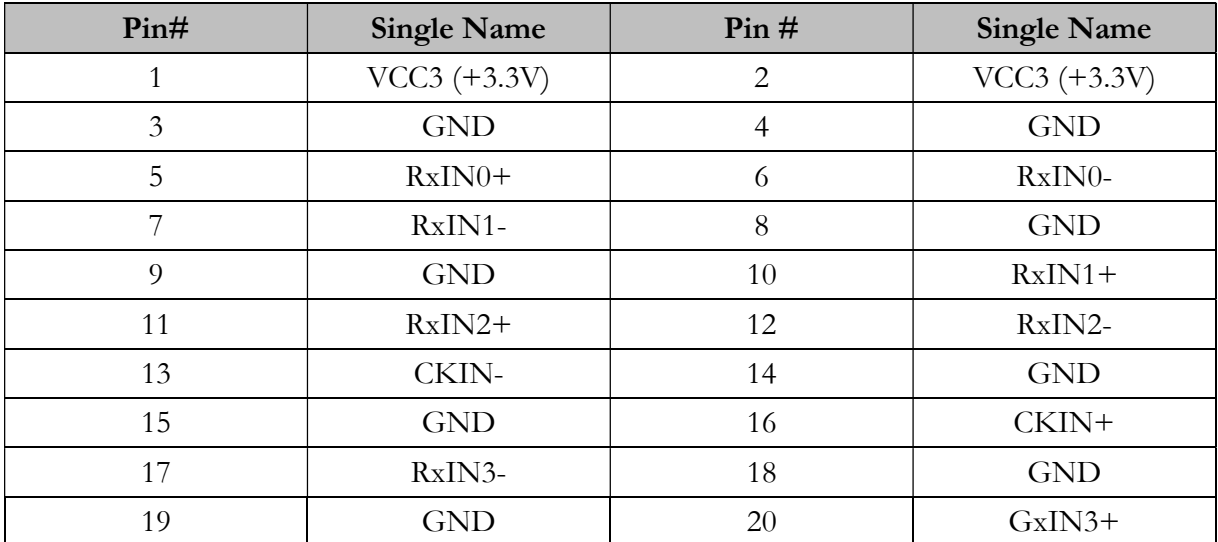

### J4: SATA DOM

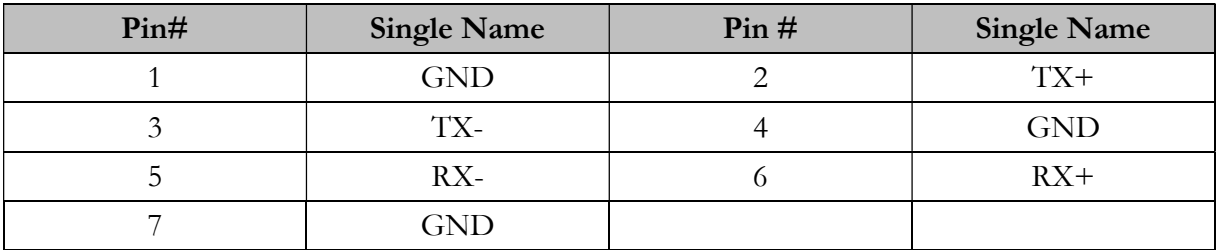

#### J5: Power Connector (Terminal Block 5.0mm)

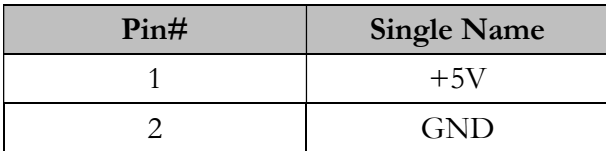

#### J6: SATA DOM POWER

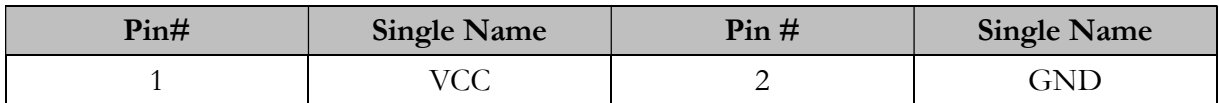

#### J8: PS/2 KEYBOARD/MOUSE

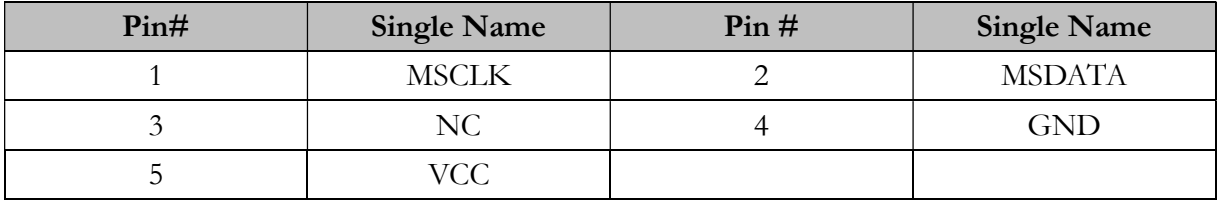

#### J9: LAN1 (RJ45)

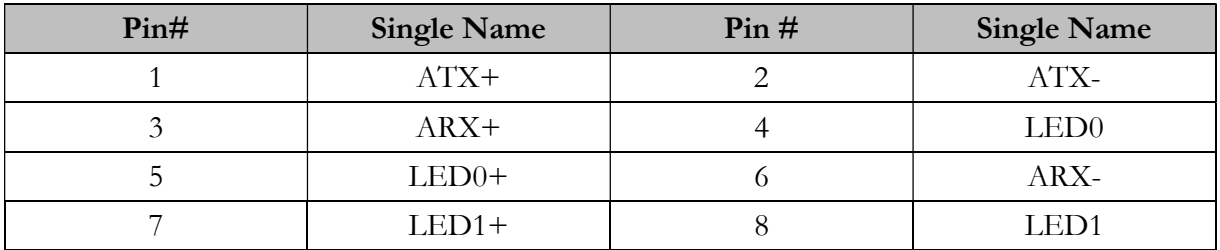

#### J10: LAN2

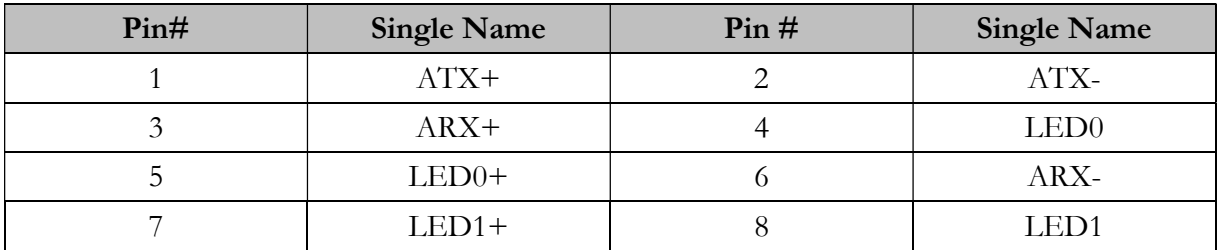

#### J11: USB0&1

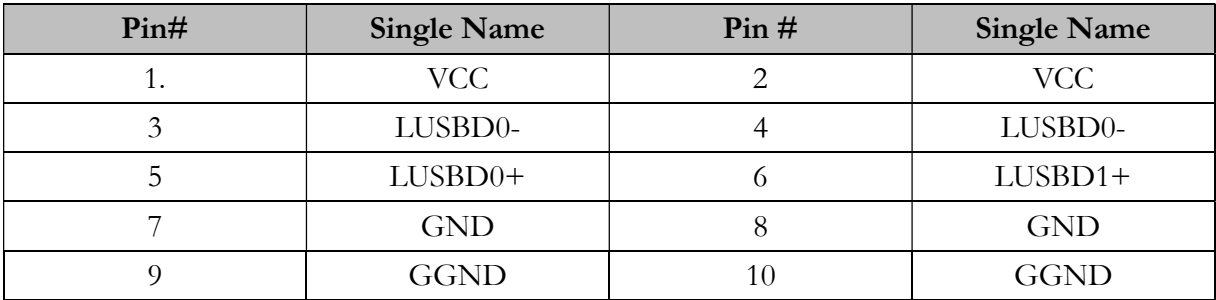

#### J12: USB2&3

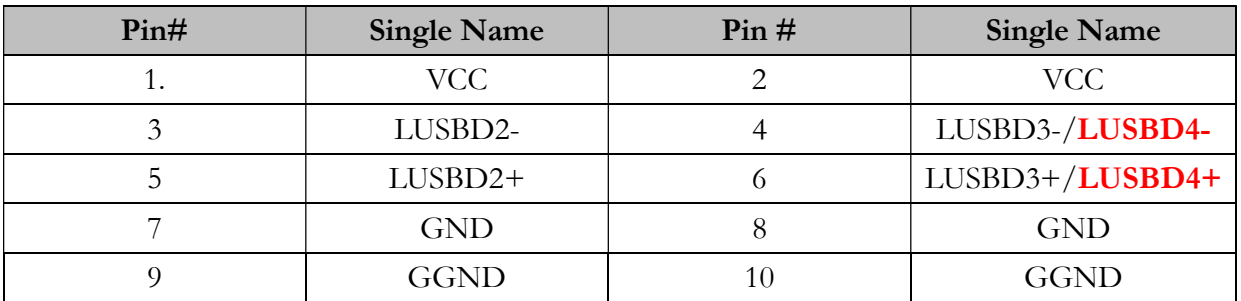

\*USB3 will be replaced by USB4 when DOS USB Hot Swap function is enabled (Optional)

### J13: GPIO (Port 6/7)

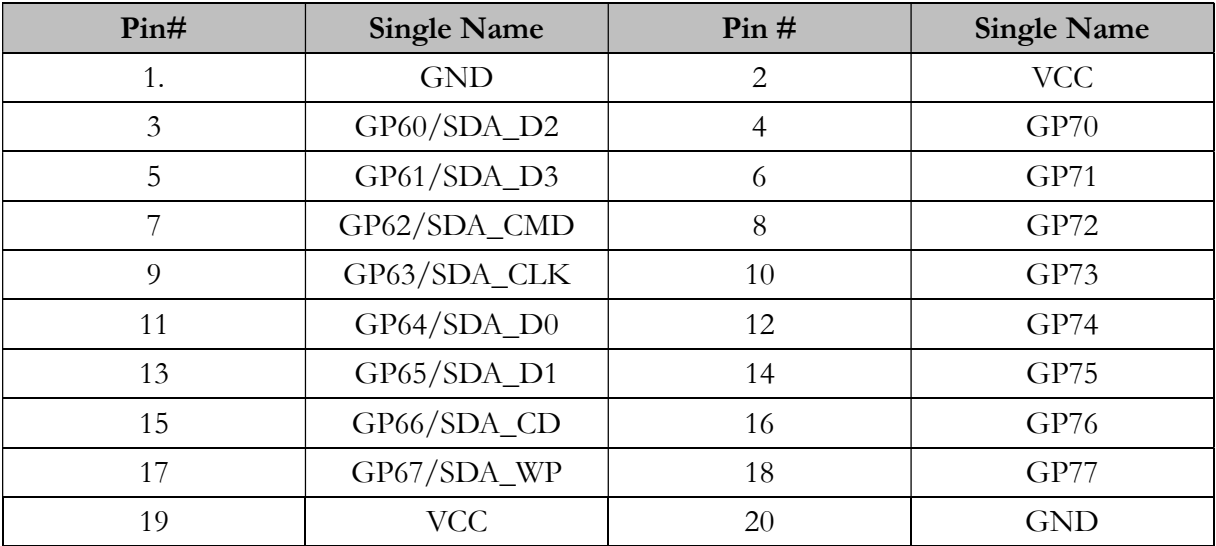

\*When onboard eMMC is enabled, GPIO will be disabled.

\*\*Not available on VDX3-6724-CF

#### J15: RESET

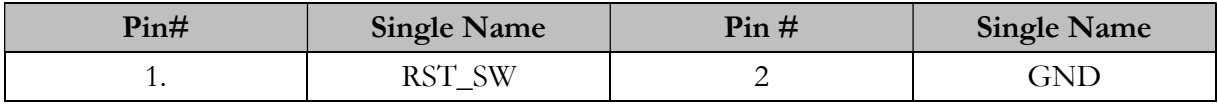

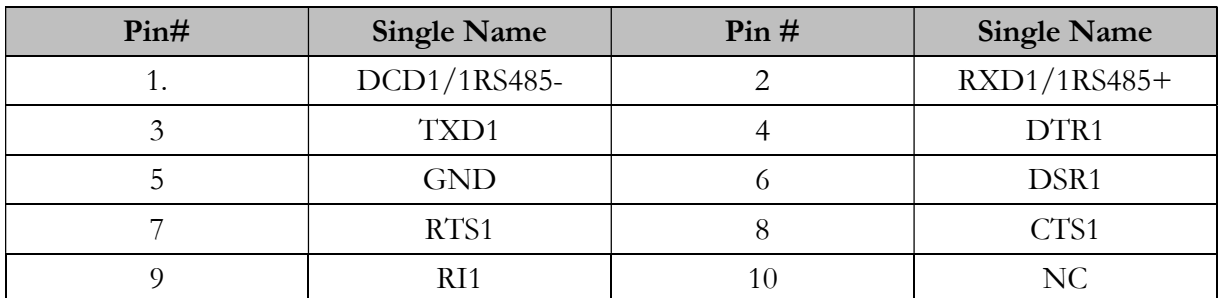

### J17: COM1 RS232/485 D-Sub 9 pin (Optional: TTL/ GPIO-P4)

#### J18: COM2 RS232/485 (Optional: TTL/ GPIO-P5)

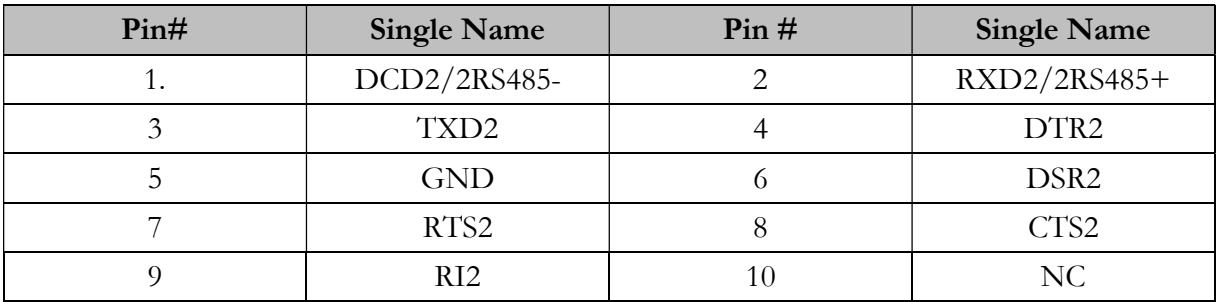

#### J20: COM5 RS232 (Optional: TTL/ GPIO-P0)

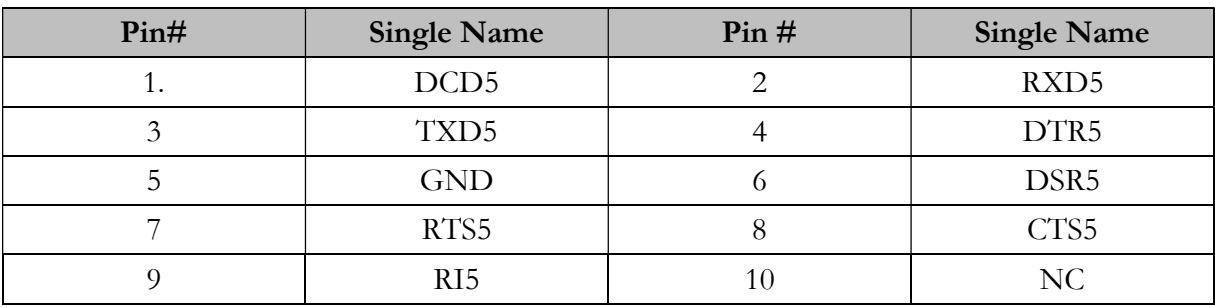

#### J22: COM6 RS232 (Optional: TTL/ GPIO-P1)

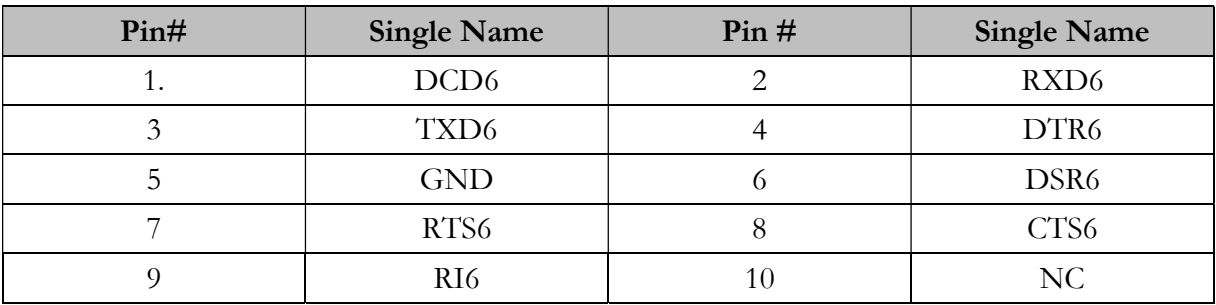

ī

### J24A: PC/104 Connector – 64 pin

### J24B: PC/104 Connector – 40 pin

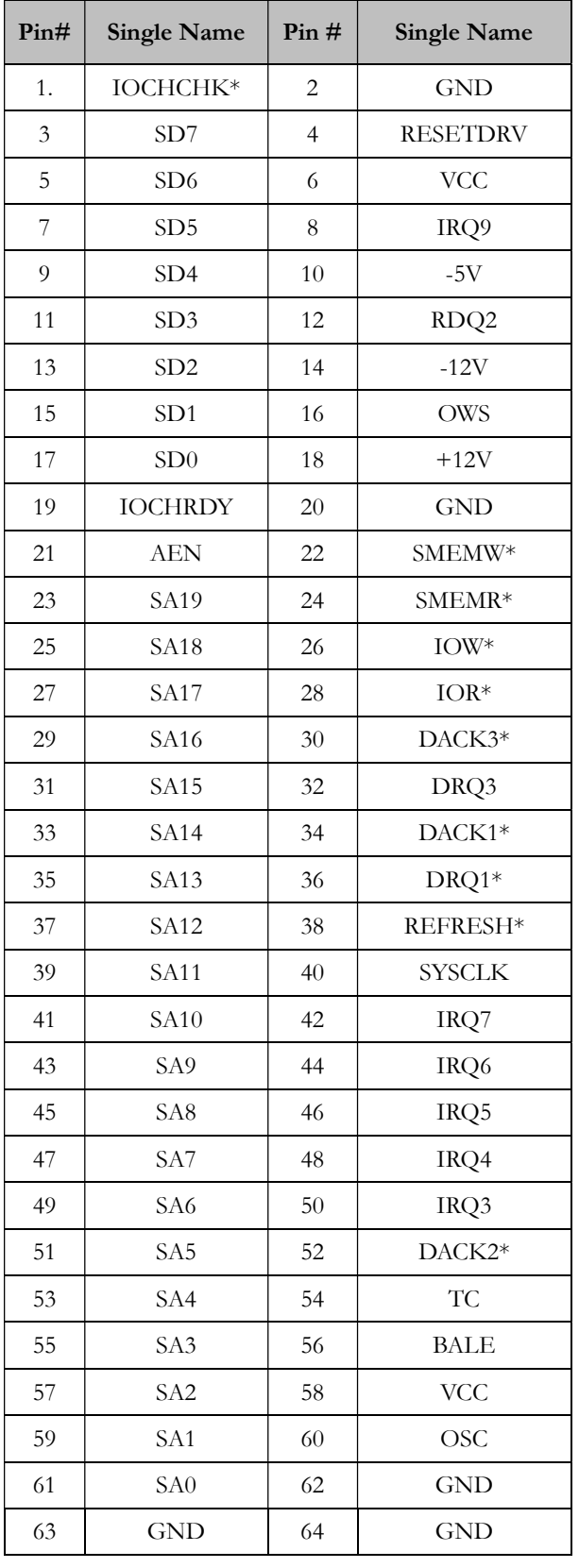

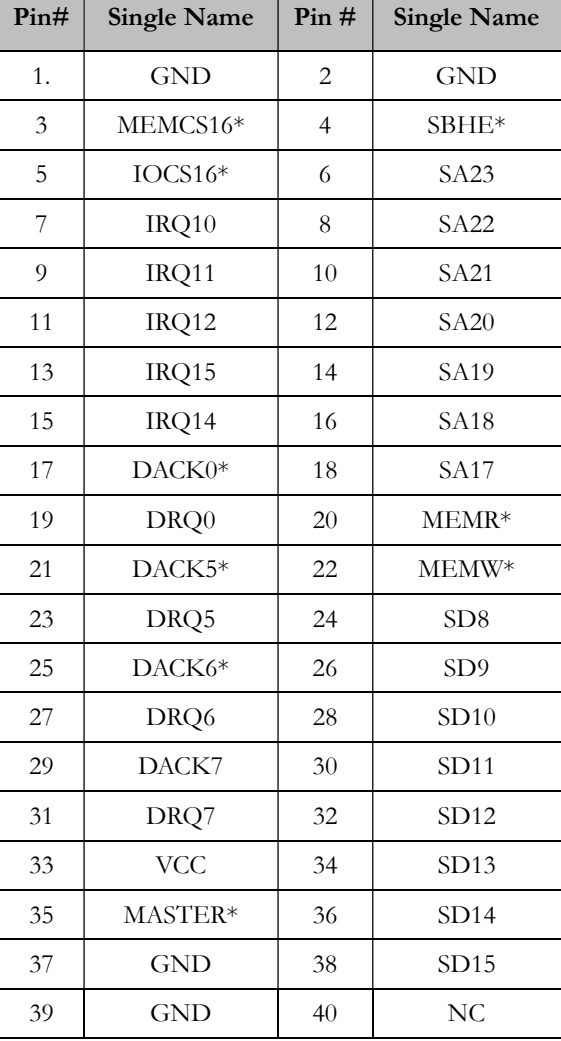

#### J28: Line-Out

J29: MIN-In

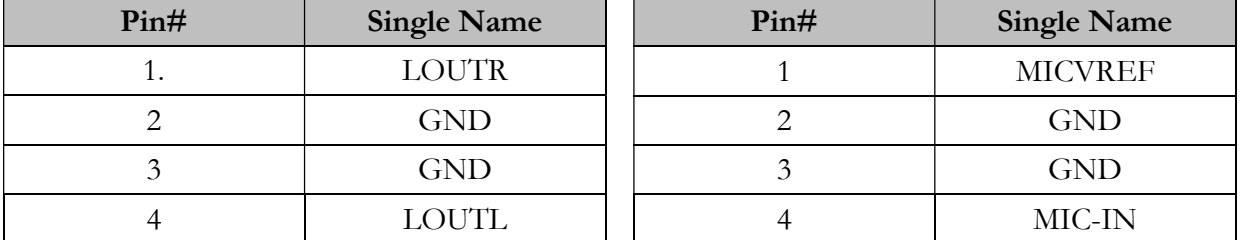

#### J30: Touch screen (Optional)

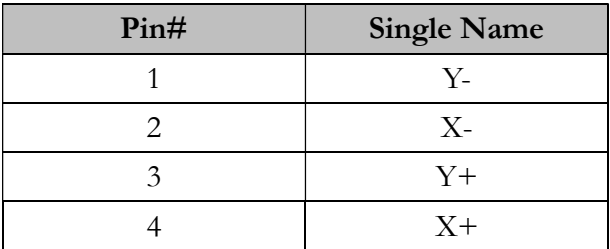

\*\*If touchscreen function is enabled, SPI ROM will be disabled.

#### J31: Print

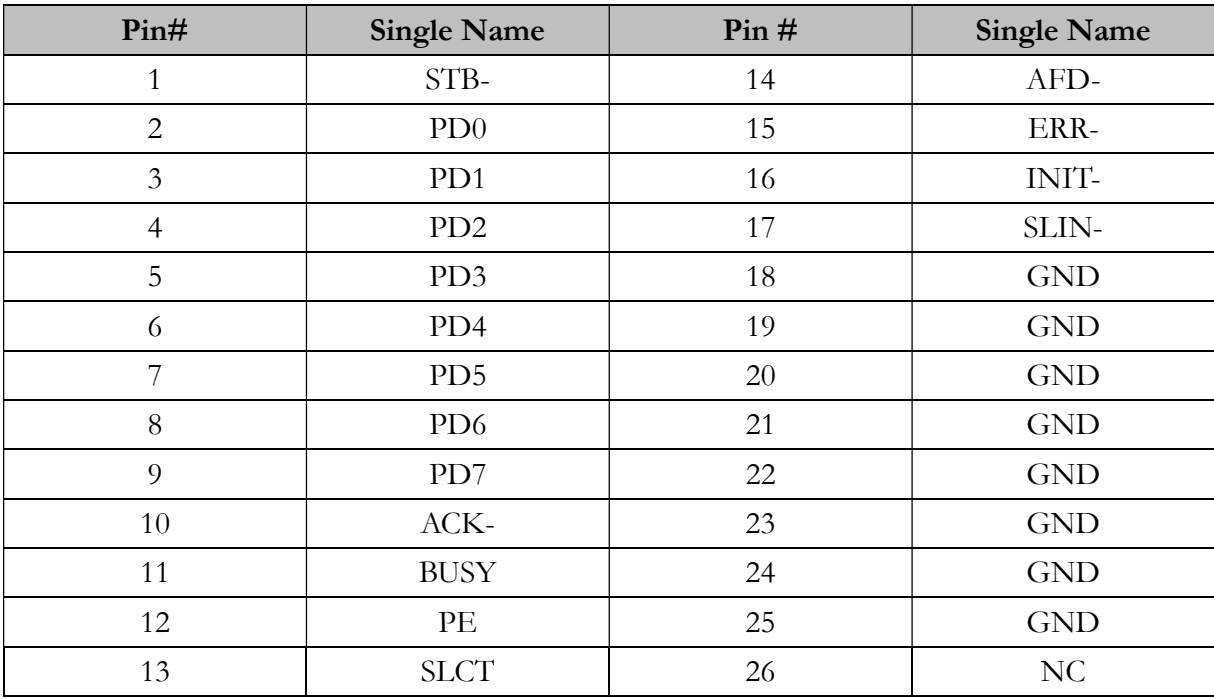

\*\*Not available on VDX3-6724-CF

## 3 Software Resources

## 3.1 ICOP Technical Resource Website

In the following website, you will find our latest user manuals, including OS support resources systems such as evaluation images for Windows Embedded Compact 7, Windows Embedded CE6.0, and Windows XP Embedded (Win XPe), etc. For details, please visit the link below: http://tech.icop.com.tw/

## 4 Basic BIOS Setting

### 4.1 Introduction

Featuring AMI BIOS, the VDX3-6724 module is a one stable module board for your applications. In this section, we will introduce you some basic AMI BIOS setting such as CPU speed adjusting, console redirection, and IDE configuration, etc.

### 4.2 CPU Clock Adjusting

For CPU clock adjusting, please contact your contact window directly or mail info@icop.com.tw.

### 4.3 Console Redirection

Access to computer board through serial port, you can work on VDX3-6724 without VGA display or monitor. The default access port is COM1 and disabled. If you would like to use this function, please go to the path below to enable Console Redirection.

Path: Advanced >Remote Access Configuration >Remote Access [Enabled]

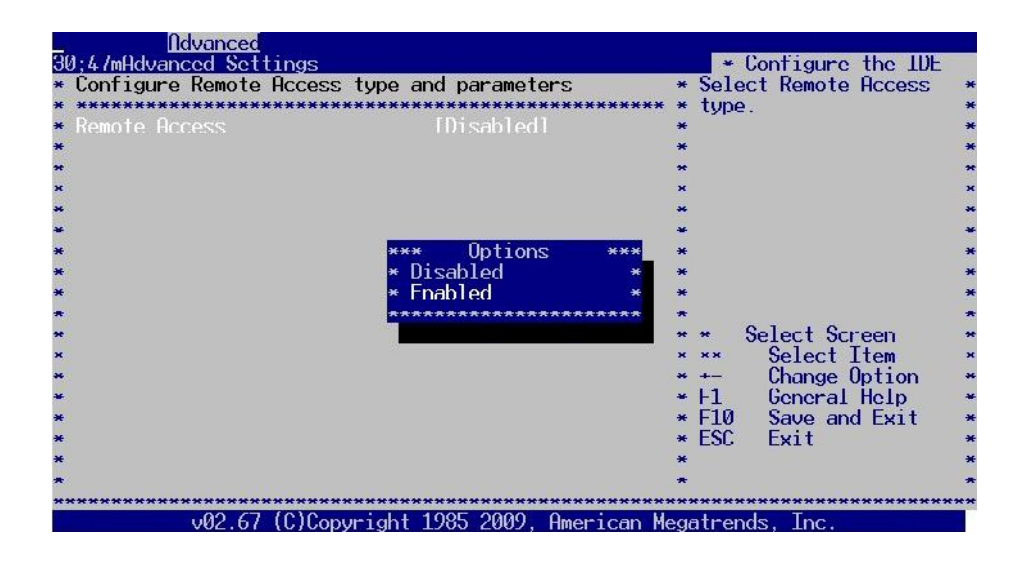

## 4.4 Serial Ports Switching

Serial ports on VDX3-6724 are set RS232 as default. If you need RS485 be your default serial ports. Please contact your contact window directly or mail info@icop.com.tw. And you can refer to the below instruction to select the IRQ mode according to your demands.

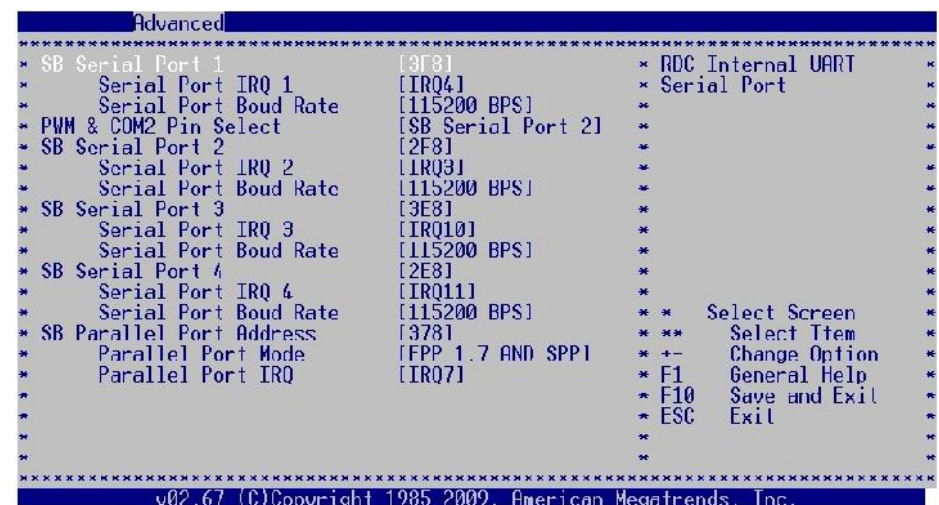

#### Path: Advanced >Serial/Parallel Port Configuration

### 4.5 IDE Configuration

The default IDE configuration is for Windows Operating System, and the setting as below:

#### Onboard IDE Operate Mode: [Legacy Mode] IDE Compatibility: [Disabled].

If you would like to use Linux on VDX3-6724, please follow below instructions:

Onboard IDE Operate Mode: [Native Mode] IDE Compatibility: [Enabled].

#### Path of Onboard IDE Operate Mode:

Advanced >IDE Configuration >Onboard IDE Operate Mode [Native Mode]

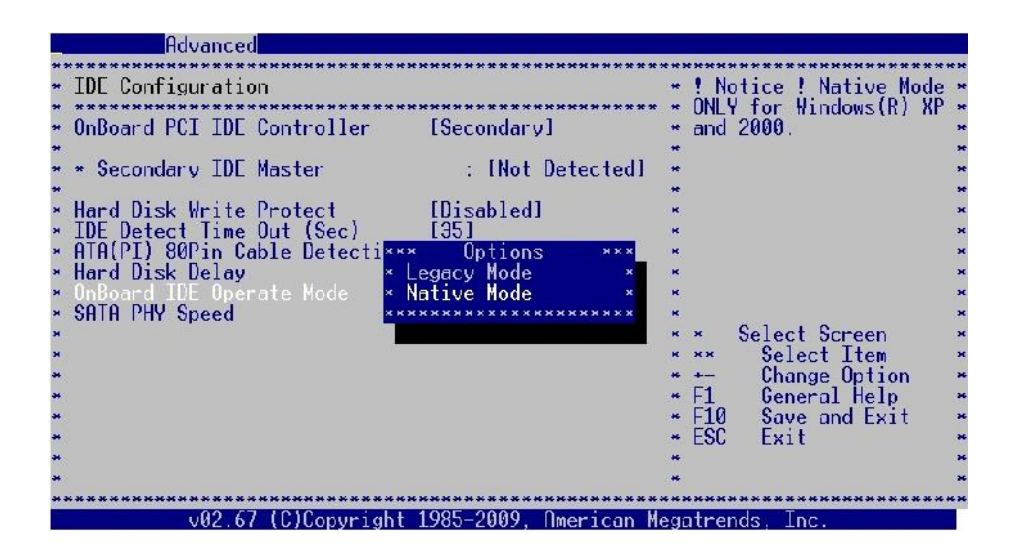

## 4.6 Advanced PCI-PnP Setting

Two statuses for IRQ setting:

[Reserved]: IRQ will free to be allocated by PnP BIOS. [Available]: IRQ will not free to be allocated by PnP BIOS.

#### Path: PCIPnP >IRQ

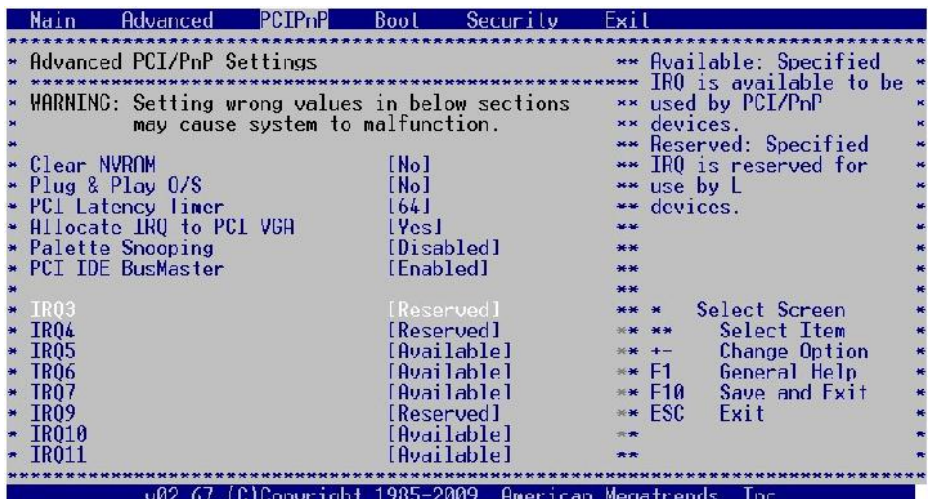

## 4.7 ACPI Enable

To install Windows 7 on ICOP computer boards, please enable ACPI as the following instruction.

Path: Advanced >Power Management Configuration > ACPI Configuration >ACPI Aware O/S

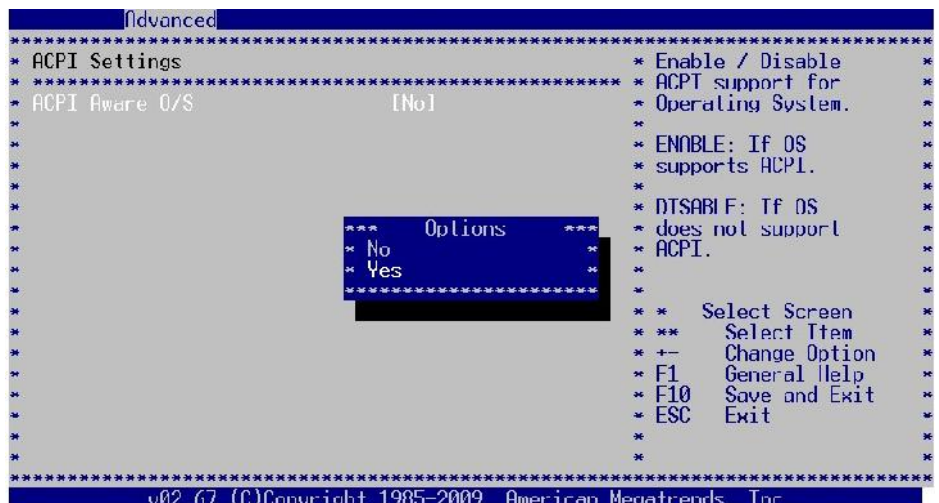

## 5 Basic LCD Panel Setting

## 5.1 Introduction

The VDX3-6724 offers two different interfaces which support maximum resolution up to 1920 x 1080 (at 60 MHz) connecting to VGA and LCD Flat Panel with 18-bit/24bit LVDS.

The default setting of **Boot Display Device [VBIOS]** and **LCD Panel** Index [VBIOS] with Clone Display [ENBALED] support dual display (LCD and VGA) on VDX3-6726.

If your VGA display shifts because of the above setting, please switch **Boot Display Device [VBIOS] to [CRT]** as the following image:

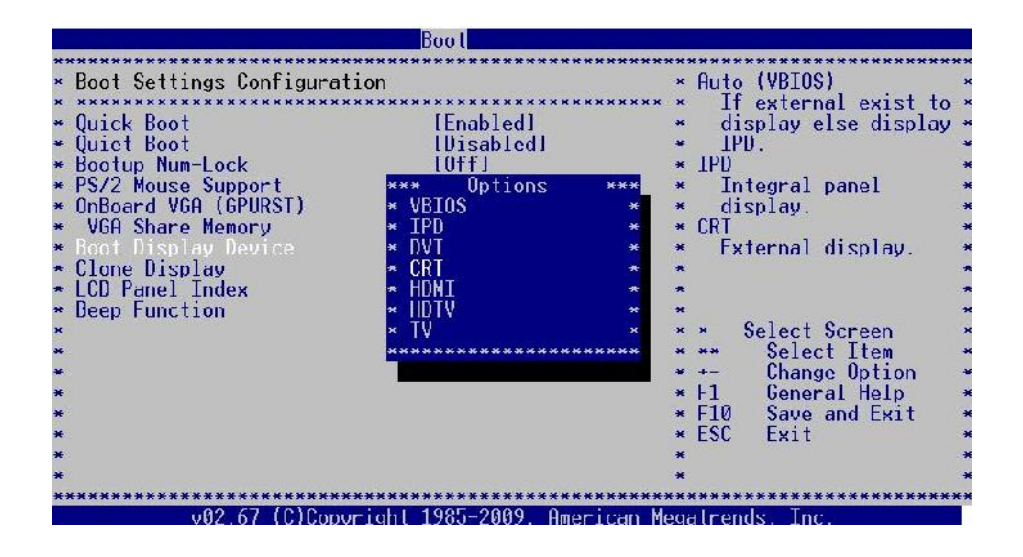

\*\*Boot Display Device [VBIOS]: LCD and VGA display supported with display setting based on your required LCD specification.

[CRT]: VGA display supported

## 5.2 Pin Assignment of LVDS

Please refer Page 20 for LVDS pin assignment.

## 5.3 Basic BIOS Setting for LCD

If you would like to use LCD panel with VDX3-6726, please follow below instruction: Boot Display Device [VBIOS]

LCD Panel Index according to your LCD resolution from VBIOS to 5.

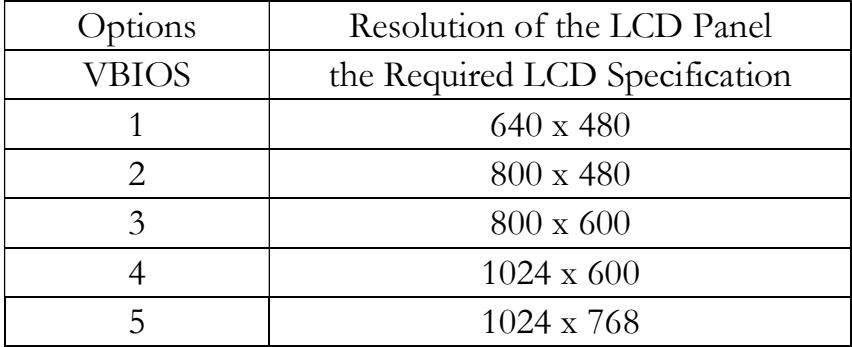

Path of **Boot Display Device setting:** 

Boot >Boot Settings Configuration >Boot Display Device [VBIOS]

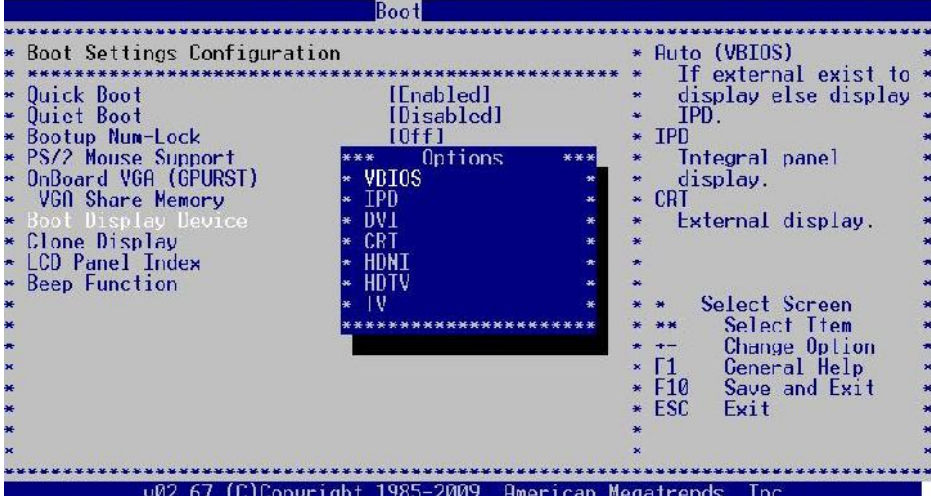

#### Path of LCD Panel Index setting: Boot >Boot Settings Configuration >LCD Panel Index [ ]

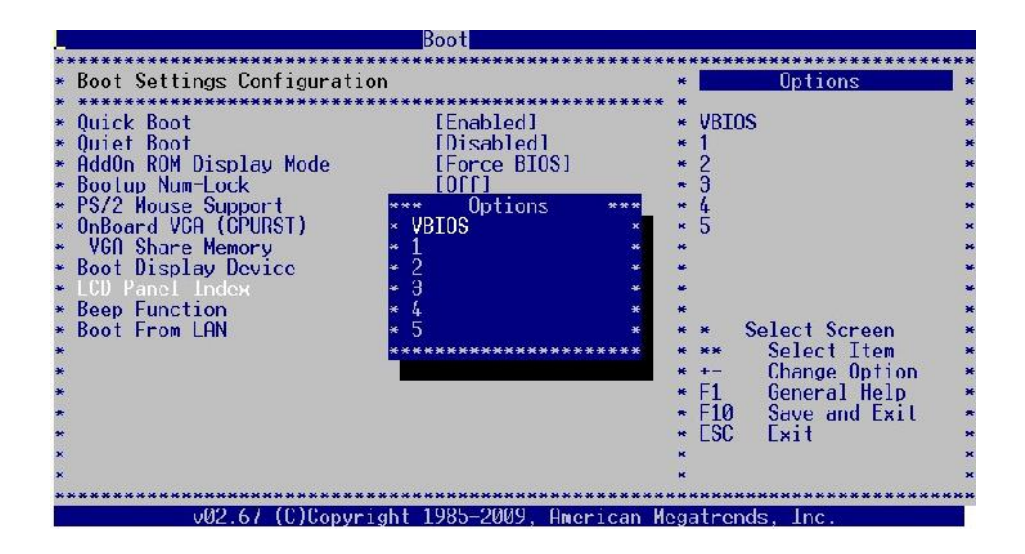

\*\*\*The [VBIOS] difference between Boot Display Device and LCD Panel Index:

Boot Display Device [VBIOS]: Display Output Setting LCD Panel Index [VBIOS]: Display Resolution Setting

## Technical Support Directly from ICOP

 To offer you more accurate and specific solutions for the technical situations you have, please prepare the information below before contacting ICOP:

—Product name and serial number

- —Description of the H/W environment ( i.e.: working temperature, I/O board information, information of connection between main board and IO boards, and/or other devices, etc)
- —Description of the S/W environment (i.e: operating system, version, application software, and/or other related information, etc.)
- —A detailed description and photos of the technical situation
- —Any complement or technical situations you want ICOP more focusing on

## User Manual Feedback

To make this user manual more complete, if you have any comments or feedbacks to this manual, please feel free to write to  $\frac{info(\hat{a}) i cop.com.tw}{}$  or contact your ICOP sales representative.

## Appendix TFT Panel Data Output

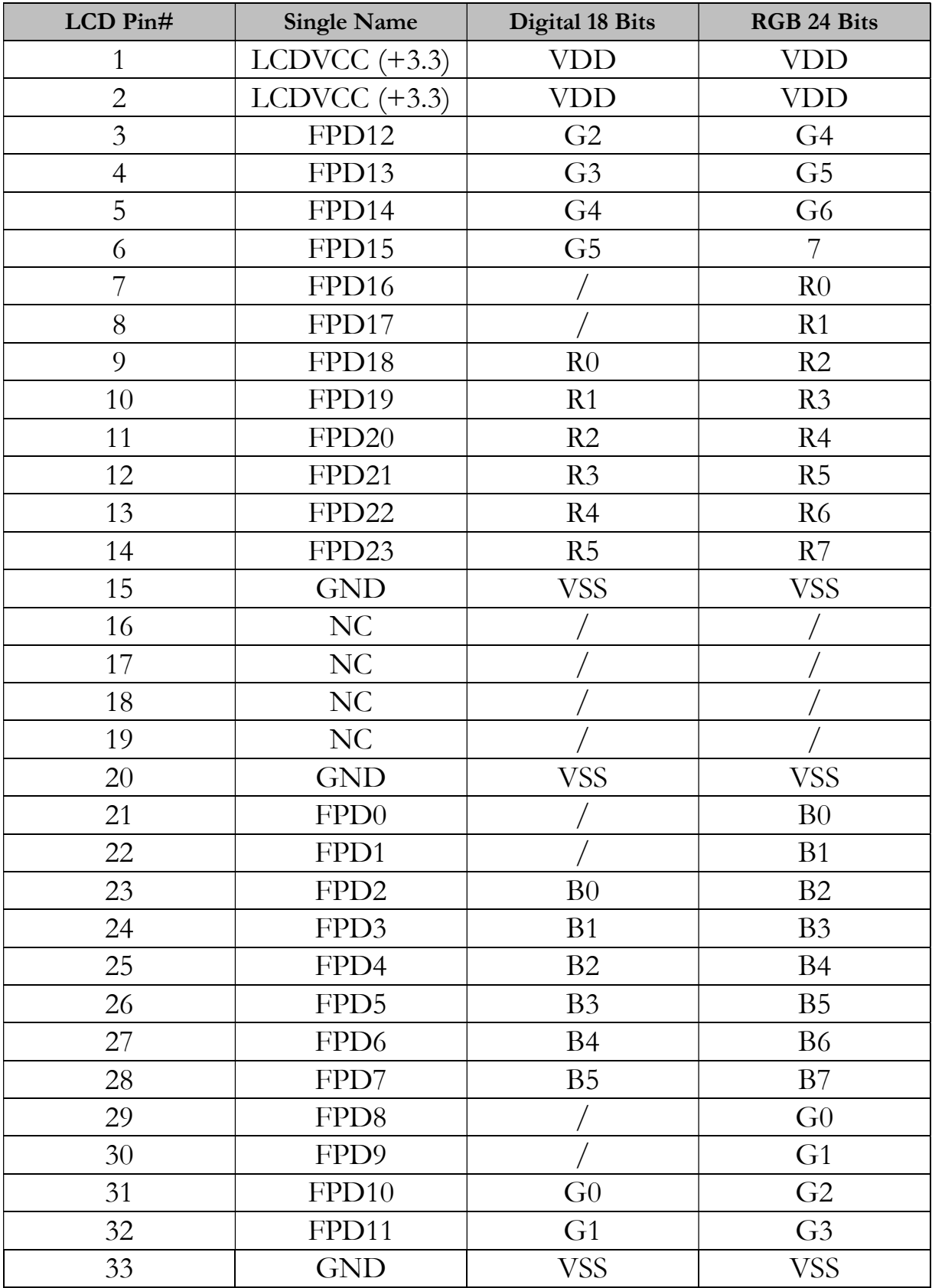

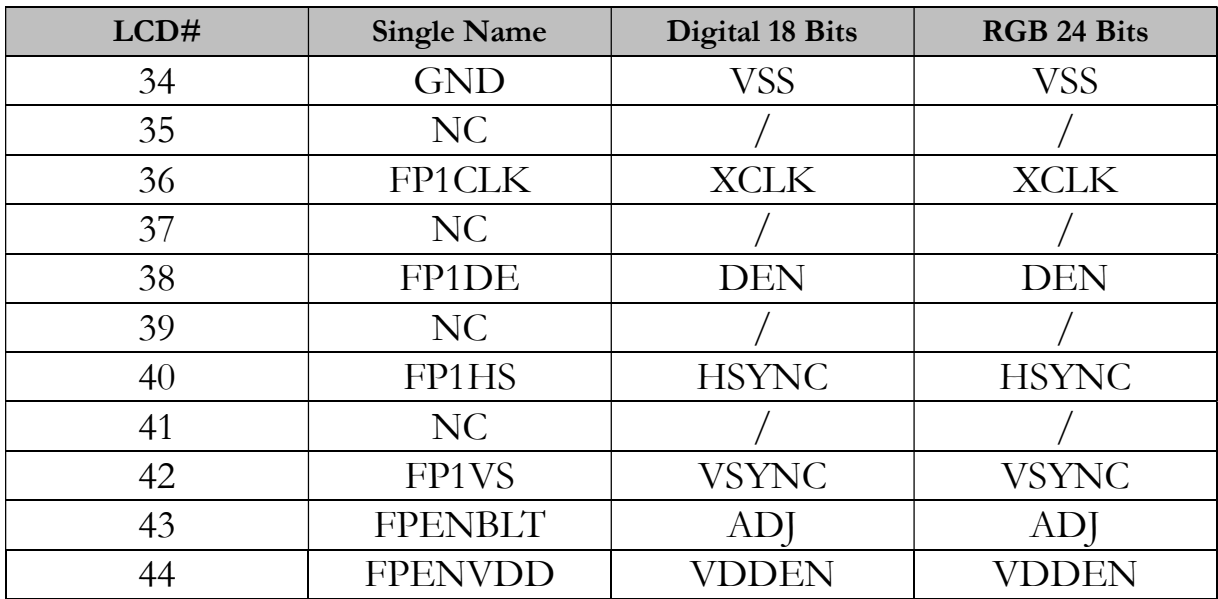

## Warranty

This product is warranted to be in good working order for a period of one year (12 months) from the date of purchase. Should this product fail to be in good working order at any time during this period, we will, at our option, replace or repair it without additional charge except as set forth in the following terms. This warranty does not apply to products damaged by misuse, modifications, accident or disaster. Vendor assumes no liability for any damages, lost profits, lost savings or any other incidental or consequential damage resulting from the use, misuse of, originality to use this product. Vendor will not be liable for any claim made by any other related party. Return authorization must be obtained from the vendor before returned merchandise is accepted. Authorization can be obtained by calling or faxing the vendor and requesting a Return Merchandise Authorization (RMA) number. Returned goods should always be accompanied by a clear problem description. Should you have questions about warranty and RMA service, please contact us directly.

## ICOP Technology Inc.

Address: No. 15 Wugong 5th Road, Xinzhuang Dist. New Taipei City, Taiwan (R.O.C.) 24890 TEL: +886-2-8990-1933 FAX: +886-2-8990-2045 Mail: info@icop.com.tw Website: http://www.icop.com.tw

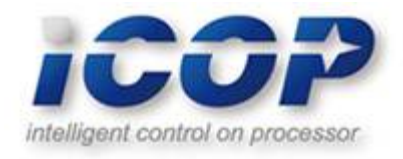